## **1. 如忘記了使用者代號,應如何處理?**

首席使用者可親臨分行查詢。而委託使用者則可要求首席使用者於「中行網銀 (香港)」>「管理」>「使用者設定」>「使用者名單」內查詢委託使用者代號。

## **2. 如忘記了登入密碼,應該怎樣做?**

首席使用者可於中銀香港主網頁的「更多」>「表格下載」區下載「申請重發首席 使用者企業網上銀行密碼表格」。填妥表格後,你可把申請表交到分行或郵寄至表 格上的地址申請重設密碼。而委託使用者則可要求首席使用者於「中行網銀(香港)」 >「管理」>「使用者設定」>「使用者名單」>「重設密碼」為你重設密碼。

## **3.「保安編碼器」是怎樣運作的?**

每個保安編碼器均有獨立的機身編號,內置相關資料及時限設定。當你按下「保安 編碼器丨的按鈕,「保安編碼器丨即會根據資料及時限設定,產生一次性的「保安 編碼丨。此編碼只於短時間內有效,並只供系統用於核實身份。

### **4. 申領「保安編碼器」需要收費嗎?**

每個賬戶可免費申領2個「保安編碼器」。如需額外申領「保安編碼器」或因遺失而 需補領,則每個須繳付港幣100元。如「保安編碼器」未能正常運作 / 損壞或電池耗 盡,請將「保安編碼器」交還本行,以免費更換新的「保安編碼器」。

**5. 如果「保安編碼器」的液晶體螢幕顯示「BATT」訊息,我應該怎麼辦?** 「保安編碼器」的電池一般可使用3-5年,實際壽命則視乎用量。你可於網上申請更 換「保安編碼器」。惟請注意「保安編碼器」的電池不能更換,任意更換「保安編 碼器」的內部零件將導致設備失靈。

**6. 我是現有「電子證書」用戶,可否在網上申請及登記「保安編碼器」?** 可以。但由於同一用戶不能同時使用「電子證書」及「保安編碼器」,於網上登記 「保安編碼器」後,你現時持有的「電子證書」將自動失效。由於登記「保安編碼 器」需以「電子證書」的密碼進行驗證,須保留「電子證書」直至完成登記「保安 編碼器丨;若「電子證書丨不能正常運作或遺失,請聯絡本行要求撤銷「電子證書丨。

## **7. 如遺失了保安編碼器需再申請,應如何處理?**

首席使用者可於中銀香港主網頁的「更多」>「表格下載」區下載「首席使用者 申請保安編碼器及重設狀態表格」,填妥表格後,請將正本遞交至分行,或郵寄 至表格內地址。而委託使用者則可要求首席使用者為你在「中行網銀(香港)」> 「管理」>「使用者設定」>「使用者名單」>「保安編碼器設定」申請更換保 安編碼器。

**8. 誰可以更改使用者在「中行網銀(香港)」服務的使用權及交易限額?** 首席使用者可以更改各使用者在「中行網銀(香港)」的使用權及交易限額。若委託使 用者獲首席使用者授權使用「內部管理功能」,亦可更改其他使用者在「中行網銀 (香港)」的使用權及交易限額。

## **9. 我可以在「中行網銀(香港)」處理公司的所有銀行賬戶嗎?** 如你獲授權,即可在「中行網銀(香港)」處理貴公司的所有銀行賬戶;如你只獲授 權處理指定銀行賬戶,則只能處理該等指定賬戶。

## **10. 在「授權中心」,覆核或授權的動作需要在多少天內進行?**

不論交易狀態如何,每筆交易只會在「授權中心」存放7個工作日。一個動作完成 後,下一個動作必須於7個工作日內進行,否則該筆交易會在第8個工作日被自動 删除。惟貿易服務交易在被「授權中心」自動刪除後,仍會被存放在貿易服務的 「主頁 > 待辦 > 等候授權」項下。

## **11. 每筆交易會扣除哪個使用者的交易限額?**

每筆交易會扣除授權該筆交易的各使用者在有關銀行賬戶在當日的交易限額。

## **12. 如何重設/增加開戶時設定的「付款至其他第三方賬戶的每日累計扣賬 限額」?**

你可於中銀香港主網頁的「更多」> 「表格下載」區下載「每日累計扣賬限額修 改表格」,填妥後郵寄至表格上的地址或交回任何一間分行處理。更改完成後, 你仍須在「中行網銀(香港)」內更新相關設定限額,以確保該限額並不大於每日累 計付款至其他第三方賬戶之限額。

## **13. 新設定會在何時生效?**

如改變「使用者設定」中的賬戶權限設定,新設定需要重新登入才生效。其他新 設定則在完成授權後即時生效。

## **14. 更改「管理」項下的各樣設定對尚未完成的交易有何影響?**

這些更改有可能會令未完成授權流程的有關交易在「授權中心」的狀態有所改變。例 如:更改某使用者的設定有可能令該使用者曾覆核 / 授權但未完成授權流程的交易 的狀態有所改變,其他交易則不受影響。

# **15. 申請電子月結單服務需要收費嗎?我可透過哪些渠道收取電子結單?**

這項服務費用全免。你須親臨分行啟動此服務,方可於「下載中心」項下的「月結 單」功能查閱每月的電子月結單(注意:你的電腦須安裝Adobe Reader軟件,方可 查閱電子月結單)。

## **16. 電子月結單會在「中行網銀(香港)」儲存多久?**

電子月結單會在「中行網銀(香港)」存放13個月。

## **17. 如何檢視交易狀態?**

你可以經由「現金管理」項下的「查詢 / 交易狀態」, 或按每一個版面左邊的「待辦 事項」,查詢各交易的狀態。

#### **18. 如何上載檔案?**

你可上載檔案以進行發薪、多筆支付、自動轉賬收款、自動轉賬付款及強積金供 款等交易,但上載的檔案必須符合標準格式,因此本行建議你於「下載中心」的 「檔案範本」下載所需的檔案範本,(「中行網銀(香港)」並不提供強積金供款 的檔案範本)。你可透過「上載結果查詢」查看檔案是否已成功被系統接納。檔案 上載後必須授權方能生效,故請於上載檔案後在「授權中心」授權有關交易。

**8**

## **19.「中行網銀(香港)」各項交易的截止時間是?**

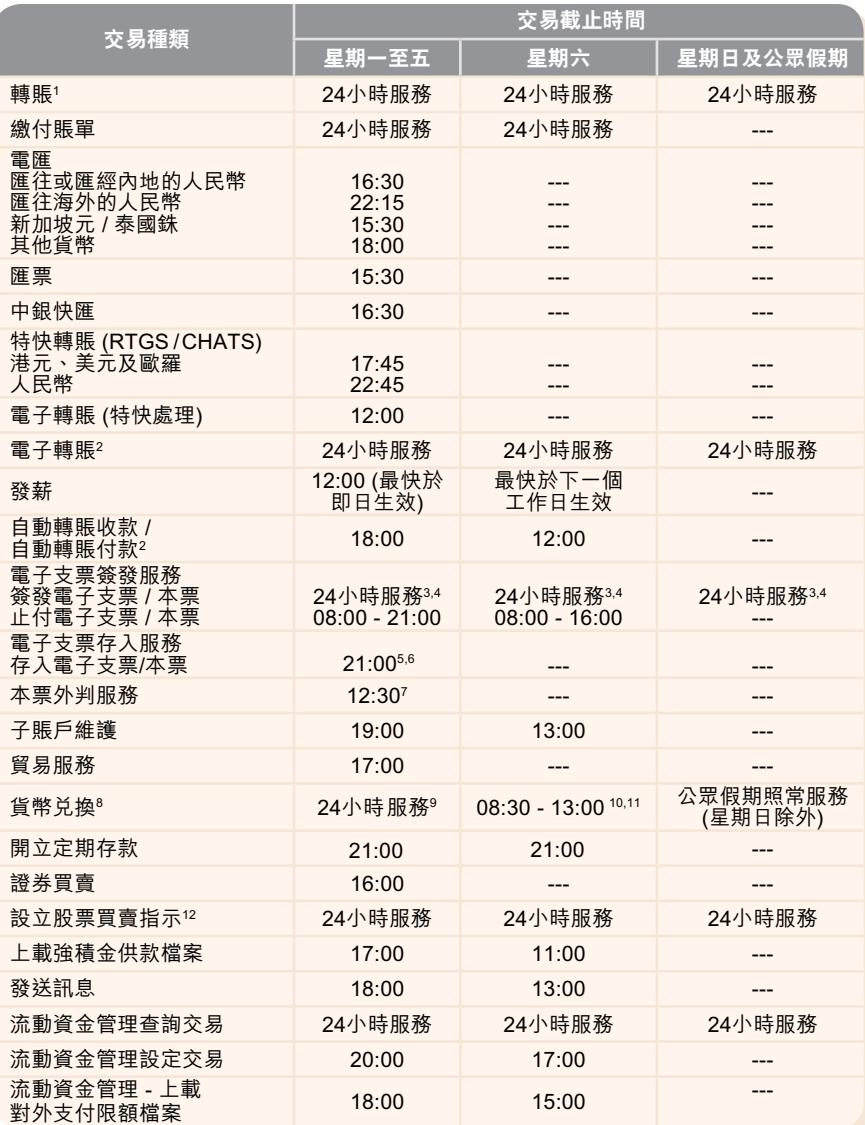

1.有關交易截止時間適用於同幣種轉賬,如交易涉及外幣兑換,請參考貨幣兑換的服務時間。2.最快於下一個工作日生 效。3.系統維護時間除外。4.如簽發電子本票涉及貨幣兑換,需依照個別貨幣的截數時間。5.截數時間後,存入的支票會於 下一個清算日進行存入。6.如需額外進行人工檢查賬戶名稱,截數時間為18:00。7.即日生效本票。8.貨幣兌換的服務時間為 星期一上午8時至星期六上午5時(泰銖、新加坡元、丹麥克郎、挪威克郎及瑞典克郎兌換除外);而泰銖、新加坡元、丹麥克 郎、挪威克郎及瑞典克郎的兌換服務時間為上午8時至翌日凌晨3時30分。12月25日的貨幣兌換服務 於下午5時正終止。1月1日 不提供該服務。9. 公眾假期、黑色暴雨警告信號或八號烈風或暴風信號懸掛期間照常服務。10. 公眾假期、黑色暴雨警告信 。<br>"难以以號烈風或暴風信號懸掛期間暫停服務;如黑色暴雨警告信號於上午8時30分或以後懸掛,則照常服務(特殊情況,將另 行通知)。11.於12月25日及1月1日不提供該服務。12.逢星期一至五16:00 - 17:00需進行資料更新,將不提供有關服務。 備註:以上服務時間僅供參考,本行保留隨時更改服務時間的權利。